## $\mathcal{\mathcal{G}}$ nceHub support

## Introduction to general and one-time links

Last Modified on Oct 13, 2022

Once you've finished setting up your [Booking](https://help.oncehub.com/help/introduction-to-booking-pages) pages and [Master](https://help.oncehub.com/help/introduction-to-master-pages) pages, you're ready to start receiving bookings. OnceHub offers a wide range of sharing and publishing options that will help your leads and Customers connect with you and your team.

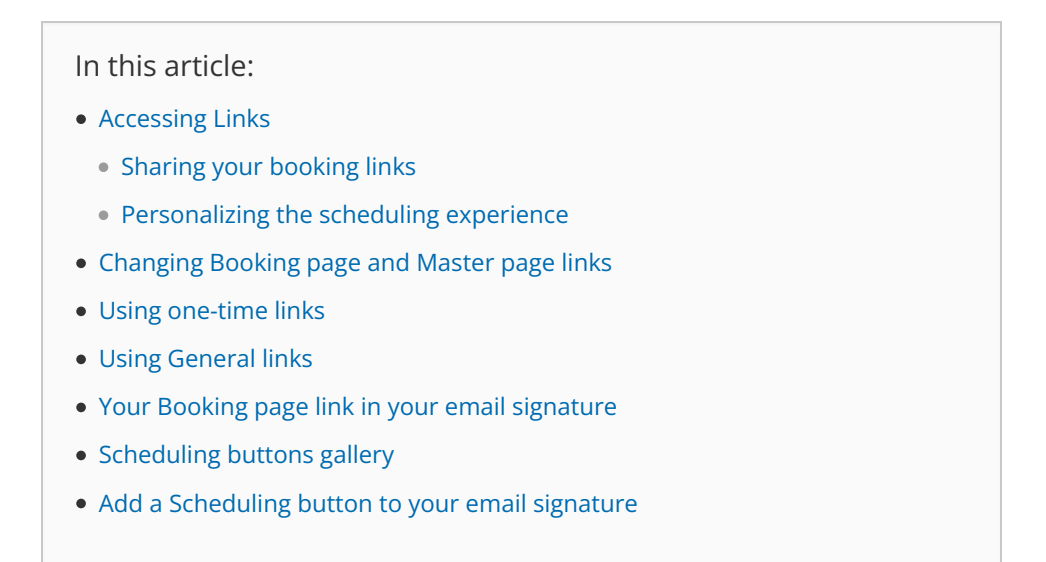

## Accessing Links

Every Booking page and Master page has a unique Public link you can share with prospects and [customers](https://help.oncehub.com/help/how-to-share-links-in-emails-and-other-apps) to schedule with you.

You can access your booking links by clicking the **Share icon** the top navigation bar (Figure 1).

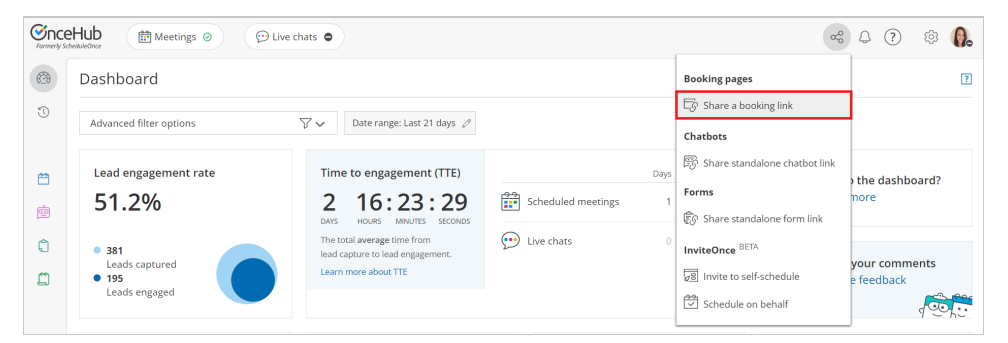

*Figure 1: Share a booking link*

Sharing your booking links

The links that you share can either be general or [personalized](https://help.oncehub.com/help/using-personalized-links).

The simplest way to share your pages is by using [General](https://help.oncehub.com/help/using-general-links) links, which can be sent by [email](https://help.oncehub.com/help/how-to-share-links-in-emails-and-other-apps), added to your email signature, or added to any other clickable element. General links require your Customers to identify [themselves](https://help.oncehub.com/help/your-booking-page-link-in-your-email-signature) by filling in their [personal](https://help.oncehub.com/help/booking-form) details on a [Booking](https://help.oncehub.com/help/creating-a-booking-form) form during the booking process.

# **CInceHub** support

You can also use the OnceHub for Gmail [extension](https://help.oncehub.com/help/introduction-to-oncehub-for-gmail) to schedule with Personalized links directly from your Gmail account. You can generate Personalized links, copy them in a single click, and send them in an email.

#### Personalizing the scheduling experience

You can choose to [personalize](https://help.oncehub.com/help/using-personalized-links) the scheduling experience for your prospects and Customers, so that they will only have to pick a time without having to provide any information that you already have. The Booking form can either be [prepopulated](https://help.oncehub.com/help/prepopulated-booking-forms) with their details or skipped altogether.

The benefits to personalizing the booking process include:

- Saving your Customers the need to fill out their information, which you already have.
- Increasing conversion rates by saving time and reducing the number of steps it takes to book.
- Ensuring that a lead or Customer always registers with the same email, which will help you avoid CRM duplicate records.

Links can be personalized in any of the following ways:

- [Personalized](https://help.oncehub.com/help/creating-a-personalized-link-for-a-specific-customer) for a specific Customer: This type of link contains the specific Customer's personal details and needs to be created individually for different Customers. These can be created by clicking the **Personalize for a specific Customer** link in the [Overview](https://help.oncehub.com/help/booking-page-overview-section) section of a Booking page or Master page.
- [Personalized](https://help.oncehub.com/help/how-to-create-a-personalized-link-url-parameters) links (URL parameters): These links can be personalized for each recipient receiving the link in a mass email [campaign](https://help.oncehub.com/help/scheduleonce-solution-for-lead-qualification). These links must be sent through an email marketing app that supports merge field.
- [Personalized](https://help.oncehub.com/help/using-personalized-links-salesforce-id) links (Salesforce ID): If you're using our native Salesforce [integration](https://help.oncehub.com/help/the-scheduleonce-connector-for-salesforce), your links can be automatically personalized for each recipient receiving the link in a mass email [campaign](https://help.oncehub.com/help/scheduleonce-solution-for-lead-qualification). These links must be sent from Salesforce or a Salesforce-integrated app.
- [Personalized](https://help.oncehub.com/help/using-personalized-links-infusionsoft-id) links (Infusionsoft ID): If you're using our native [Infusionsoft](https://help.oncehub.com/help/the-scheduleonce-connector-for-infusionsoft) integration, your links can be automatically personalized for each recipient receiving the link in a mass email [campaign](https://help.oncehub.com/help/scheduleonce-solution-for-lead-qualification). These links must be sent from Infusionsoft or an Infusionsoft-integrated app.

## Changing Booking page and Master page links

[Booking](https://help.oncehub.com/help/introduction-to-booking-pages) page links and [Master](https://help.oncehub.com/help/introduction-to-master-pages) page links are used in all Share & [Publish](https://help.oncehub.com/help/share-publish) options. In some cases, you may want to change the link that Customers use, such as when a Booking page is [reassigned](https://help.oncehub.com/help/booking-page-ownership) to a different User.

#### Learn more about [changing](https://help.oncehub.com/help/changing-booking-and-master-page-links) Booking page and Master page links

### Using one-time links

When you use a Rule-based [assignment](https://help.oncehub.com/help/rule-based-assignment) Master page with [Dynamic](https://help.oncehub.com/help/rule-based-assignment-dynamic-rules) rules, you can generate one-time links which you can send to your Customers to book with you. One-time links are good for one booking only, eliminating any chance of unwanted repeat bookings. A Customer who receives the link will only be able to use it for the intended booking and will not have access to your underlying [Booking](https://help.oncehub.com/help/introduction-to-booking-pages) page.

#### Learn more about using [one-time](https://help.oncehub.com/help/one-time-links) links

## Using General links

# **CInceHub** support

Each [Booking](https://help.oncehub.com/help/introduction-to-booking-pages) page and [Master](https://help.oncehub.com/help/introduction-to-master-pages) page has its own unique Public link that can be shared with your prospects and Customers. The links that you share can either be general or [personalized](https://help.oncehub.com/help/using-personalized-links).

Learn more about using [General](https://help.oncehub.com/help/using-general-links) links

### Your Booking page link in your email signature

Each [Booking](https://help.oncehub.com/help/introduction-to-booking-pages) page and [Master](https://help.oncehub.com/help/introduction-to-master-pages) page has its own unique Public link that can be shared with your prospects and Customers. The links that you share can either be general or [personalized](https://help.oncehub.com/help/using-personalized-links).

Learn more about your Booking page link in your email [signature](https://help.oncehub.com/help/your-booking-page-link-in-your-email-signature)

## Scheduling buttons gallery

The Email button gallery contains buttons available to use in your email signature. You can insert a button into your email signature via URL or by uploading a button image.

Learn more about your [Scheduling](https://help.oncehub.com/help/scheduling-buttons-gallery) buttons gallery

### Add a Scheduling button to your email signature

A schedule button in your email is a great call-to-action, whether in your daily interactions with Customers or when running email campaigns.

#### Learn more about adding a [Scheduling](https://help.oncehub.com/help/add-a-scheduling-button-to-your-email-signature) button to your email signature

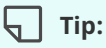

You can use the OnceHub for Gmail [extension](https://help.oncehub.com/help/introduction-to-oncehub-for-gmail) to schedule with Personalized links directly from your Gmail account. You can generate Personalized links, copy them in a single click, and send them in an email.

Learn more about [OnceHub](https://help.oncehub.com/help/introduction-to-oncehub-for-gmail) for Gmail